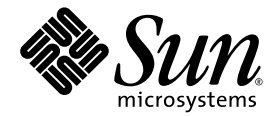

# Sun StorEdge<sup>™</sup>QFS 和 Sun StorEdge SAM-FS 版本說明

版本 4 Update 4

Sun Microsystems, Inc. www.sun.com

文件號碼 819-4803-10 2005 年 12 月

請將有關本文件的意見提交至 http://www.sun.com/hwdocs/feedback

Copyright 2005 Sun Microsystems, Inc., 4150 Network Circle, Santa Clara, California 95054, U.S.A. 版權所有。

美國政府權利 - 商業軟體。政府使用者應遵守 Sun Microsystems, Inc. 的標準授權合約和 FAR 及其增補文件中的適用條款。

使用必須遵守授權條款。

本發行軟體包含由協力廠商所開發的材料。

本產品中的某些部分可能源自加州大學授權的 Berkeley BSD 系統的開發成果。UNIX 是在美國和其他國家/地區之註冊商標,已獲得 X/Open Company, Ltd. 專屬授權。

Sun、Sun Microsystems、Sun 標誌、Jiro、Solaris、Sun StorEdge 和 QFS Linux Client Software 是 Sun Microsystems, Inc. 在美國及其他國家/ 地區的商標或註冊商標。

所有 SPARC 商標都是 SPARC International, Inc. 在美國及其他國家/地區的商標或註冊商標, 經授權後使用。凡具有 SPARC 商標的產品都是採 用 Sun Microsystems, Inc. 所開發的架構。

Red Hat® 是 Red Hat, Inc. 的註冊商標。

Linux 是 Linus Torvalds 的註冊商標。

本產品受美國出口管制法令之保護與控制,也可能要遵循其他國家/地區的出口或進口法令。嚴格禁止直接或間接供作核子、飛彈、生化武器<br>或核子海事的一般用途或供給一般使用者使用。 嚴格禁止出口或轉口至美國禁運的國家/地區或美國出口限制清單上的實體,包括拒絕往來之<br>人士及特別指明的國家/地區名單,但不以此爲限。

本文件以其「原狀」提供,對任何明示或暗示的條件、陳述或擔保,包括對適銷性、特殊用途的適用性或非侵權性的暗示保證,均不承擔任何 責任,除非此免責聲明的適用範圍在法律上無效。

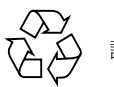

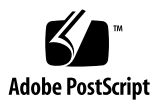

# Sun StorEdge™ QFS 和 Sun StorEdge SAM-FS 版本說明, 版本 4 Update 4

本文件包含有關 Sun StorEdge QFS 和 Sun StorEdge SAM-FS 版本 4 Update 4 (4U4) 發行版本的重要資訊。本發行版本併入了設計變更、功能變更及增強功能。此發行版 本也包括對軟體的修正。熟悉這些軟體產品的系統管理員和程式設計師將會發現一些 影響每日作業的變更,以及為了與此軟體先前的發行版本一起使用而撰寫的自動程序 檔。升級至 Sun StorEdge QFS 和 Sun StorEdge SAM-FS 4U4 發行版本以前,請先閱 讀此版本說明。

若您正在安裝此產品的基本發行版本及其軟體修補程式,請閱讀此版本說明以及軟體修 補程式所隨附的修補程式 README 檔案。修補程式 README 檔案包含補充本文件中的 資訊之相關資訊。

您可以從 Sun Microsystems 或從您的授權服務供應商, 取得 Sun StorEdge QFS 和 Sun StorEdge SAM-FS 4U4 軟體。

本文件包含下列各節:

- 第 2 [頁「本發行版本中的功能」](#page-3-0)
- 第 12 [頁「系統需求」](#page-13-0)
- 第 14 [頁「安裝套裝模組和修補程式」](#page-15-0)
- 第 15 [頁「已知問題」](#page-16-0)
- 第 21 [頁「發行版本文件」](#page-22-0)
- 第 21 [頁「服務連絡資訊」](#page-22-1)

# <span id="page-3-0"></span>本發行版本中的功能

以下各節說明此發行版本中的新增功能:

- 第2頁「SPARC 上的 Solaris [的支援」](#page-3-1)
- 第 2 頁 「x64 平台上 Solaris [作業系統的支援」](#page-3-2)
- 第4頁「其他 Linux [用戶端支援」](#page-5-0)
- 第5[頁「多重磁碟區歸檔支援」](#page-6-0)
- 第6[頁「其他歸檔選項」](#page-7-0)
- 第 8 頁 「在 Sun Cluster 的 Solaris Volume Manager [中對多重所有者磁碟組的支援」](#page-9-0)
- 第 8 [頁「新的掛載選項」](#page-9-1)
- 第8頁「新的 samu [指令與畫面」](#page-9-2)
- 第9頁 「[File System Manager](#page-10-0) 的變更」
- 第9[頁「已改善清單](#page-10-1) I/O」
- 第 10 [頁「已修改的](#page-11-0) WORM 功能」
- 第 11 [頁「已改善磁帶機清理管理」](#page-12-0)
- 第12[頁「其他](#page-13-1) sfind 選項」
- 第 12 [頁「最近符合標準的自動裝置與媒體」](#page-13-2)

#### <span id="page-3-1"></span>SPARC 上的 Solaris 的支援

SPARC 平台上的 Solaris 9 和 Solaris 10 作業系統 (OS) 均支援 Sun StorEdge QFS 和 Sun StorEdge SAM-FS 軟體的發行版本 4U4。Solaris 8 作業系統則不再支援。

### <span id="page-3-2"></span>x64 平台上 Solaris 作業系統的支援

4U4 軟體版本新增了對 x64 AMD Opteron 平台上的 Solaris 10 作業系統的支援。

若您要結合使用 SPARC 和 x64 硬體平台或在兩個平台之間切換,請留意下列的重要注 意事項:

- Sun StorEdge QFS 和 Sun StorEdge SAM-FS 軟體僅在 x64 平台上的 Solaris 10 作 業系統受支援 (AMD64 架構),而不是 EM64T 架構。除了 Sun StorEdge QFS 共用 Linux 用戶端以外,所有 32 位元的 x86 架構也不支援此發行版本。
- 在 SPARC 平台上 Sun StorEdge QFS 和 Sun StorEdge SAM-FS 所支援的所有功能 同時也在 x64 平台上受支援,除了以下的例外情况:
- x64 平台上的 Solaris 10 作業系統的 Sun StorEdge QFS 軟體不支援 Sun Cluster 軟體。
- ADIC/Grau、Fujitsu LMF、IBM3494 和 Sony 網路連結式程式庫在 x64 平台上 不受支援。StorageTek (STK) ACSLS 連結式自動程式庫在 x64 平台上受支援。
- 光學 (MO 和 UDO) 儲存裝置程式庫及磁碟機在 x64 平台上不受支援。
- SANergy 軟體在 x64 平台上不受支援。
- 多重讀取器檔案系統掛載選項在混合架構的環境中 (SPARC 和 x64) 不受支援。
- 若您的 Sun StorEdge QFS 共用檔案系統配置同時包含 x64 平台上的 Solaris 10 作業 系統以及 SPARC 平台上的 Solaris 9 或 Solaris 10 作業系統,則所有共用磁碟上都 需要有 EFI 標籤。請參閱第 4 頁「共用 x64 和 SPARC 磁碟區的 EFI [標籤配置」](#page-5-1)以 取得有關重新建立磁碟標籤的資訊。
- 您可以將 Sun StorEdge QFS 共用檔案系統 Linux 用戶端新增到使用 SMI VTOC8 磁 碟標籤的 Solaris SPARC 配置,或新增到使用 SMI VTOC16 磁碟標籤的 Solaris AMD64 配置。如果這些配置使用 EFI 磁碟標籤的話,您也可以新增 Sun StorEdge QFS 共用檔案系統 Linux 用戶端到這些配置,但是您可能需要重新建立 Linux 核心 才能使用這項功能。這是取決於特定的 Linux 發行軟體。如需詳細資訊,請參[閱第](#page-6-1) 5 頁「Linux [核心修補程式」](#page-6-1)。
- 當您從 SPARC 以及 x64 平台上的 Solaris 環境存取相同的 SAN 連結式儲存裝置時 ,請多加注意。x64 平台上的 Solaris 作業系統無法解譯由 SPARC 平台上的 Solaris 作業系統建立的 SMI VTOC8 磁碟標籤,而 SPARC 平台上的 Solaris 作業系統無法 解譯由 x64 上的 Solaris 作業系統建立的 SMI VTOC16 磁碟標籤。這種情況可能讓 磁碟看似沒有標籤,而實際上它已有標籤而且由另一種架構類型的平台使用中。例如 ,已有 SMI VTOC8 標籤的磁碟可能已掛載正由 SPARC 平台上的 Solaris 所使用的 分割區,可是 x64 平台上的 Solaris 使用 format(1M) 分割區指令檢視時卻顯示該磁 碟沒有標籤。若您錯誤地按照 format(1M) 指令的提示符號執行 fdisk(1M),將會 銷毀該磁碟的內容。
- 您不能變更負責控制檔案系統中介資料作業的伺服器 (即使用 sammkfs(1M) 指令來 建立檔案系統的伺服器) 之架構類型。若是 Sun StorEdge QFS 獨立式檔案系統,表 示您不能在與建立檔案系統的伺服器使用不同架構類型的伺服器上掛載該檔案系統。 若是 Sun StorEdge OFS 共用檔案系統,則表示您不能變更中介資料伺服器或任何潛 在中介資料伺服器的架構類型。這是因為不同的架構使用不同的位元組排序方案 (endianness)。不過,藉由使用 qfsdump(1M) 或 samfsdump(1M) 將檔案系統複製 到暫時的儲存裝置,然後使用 sammkfs(1M) 重新建立檔案系統,再使用 qfsrestore(1M) 或 samfsrestore(1M) 重新寫入檔案系統,您可以將檔案從一 個架構類型遷移到另一個架構類型。
- 在 SPARC 平台上的 Solaris 9 作業系統和 Solaris 10 作業系統預設停用 Sun StorEdge Traffic Manager I/O 多重路徑功能 (MPxIO), 而 x64 平台上的 Solaris 10 作業系統則是預設啟用這項功能。Sun StorEdge QFS 共用檔案系統配置中的所有系 統均應以相同的方式配置這項功能。在 Solaris 9 作業系統,它配置在 /kernel/drv/scsi\_vhci.conf 中,而 Solaris 10 作業系統則是配置在 /kernel/drv/fp.conf 中。

■ 在 Sun StorEdge QFS 共用檔案系統環境中,若在 /etc/opt/SUNWsamfs/hosts.fs 檔案中定義了不同架構類型 (SPARC 和 x64) 的潛在中介資料伺服器,將會產生配置 錯誤。

共用 x64 和 SPARC 磁碟區的 EFI 標籤配置

<span id="page-5-1"></span>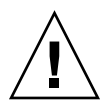

注意 **–** 重新建立磁碟標籤將銷毀該磁碟的內容。

使用 Solaris prtvtoc(1M) 指令判定磁碟是否包含 SMI 或 EFI 標籤。在輸出的 [Dimensions] 小節之下, SMI 標籤列出可存取磁柱的數量, 而 EFI 標籤列出可存取磁 區的數量。

要將磁碟標籤從預設的 SMI VTOC8 轉換為 EFI,使用 qfsdump(1M) 或 samfsdump(1M) 將檔案系統複製到暫時的儲存裝置,然後使用 Solaris format -e 指 令重新建立磁碟 EFI 標籤,接著使用 sammkfs(1M) 重新建立檔案系統,再以 qfsrestore(1M) 或 samfsrestore(1M) 重新寫入檔案系統。

當您使用 Solaris format -e 指令建立 EFI 標籤時,您可以從功能表選擇分割區指令 來建立或修改分割區 (磁碟片段)。執行這項作業時,您必須指定 usr 的標籤 ID 名稱作 為 EFI 標籤,而不是指定 stand 或 unassigned。

請注意 EFI 標籤保留前面 34 個磁區,從效能觀點而言,這些磁區使得 Sun RAID-5 儲 存空間無法排列在一起。除非您重新排列儲存空間,否則當您寫入時將會出現 RAID-5 讀取/修改/寫入的效能損失。為特定儲存配置的所有磁碟分割區選擇適當的起始磁區 可以避免這種效能損失。例如,一個具有 64K 區塊大小的 8+P Sun StorEdge T3 陣列 在所有磁碟片段的起始磁區應該是 1024 的倍數 ((8 \* 64 \* 1024) / 512 = 1024)。相同的, 一個具有 128K 區塊大小的 5+P Sun StorEdge FC 3510 陣列在所有磁碟片段的起始磁 區應該是 1280 的倍數 ((5 \* 128 \* 1024) / 512 = 1280)。

## <span id="page-5-0"></span>其他 Linux 用戶端支援

4U4 發行版本新增對已安裝共用 Sun StorEdge QFS 軟體的 SuSE 8 Linux 用戶端的支 援。該軟體現在支援 Sun StorEdge QFS 共用環境的 SuSE 及 Red Hat Linux 用戶端。

備註 **–** Linux Shared QFS 用戶端可擁有 SMI 和 EFI 兩種標籤類型。您需要安裝 Linux 核心修補程式才能支援 SMI 磁碟標籤。請參閱第 5 頁「Linux [核心修補程式」。](#page-6-1)

下列 Linux 版本適用於 x64 64 位元架構系統:

■ Red Hat 3 Update 4 (2.4.21-27 x86 64 kernel) x64 64 位元 AS 和 ES SMP; OLogic HBA 容錯移轉和 mdadm 路徑容錯移轉也已經通過測試。

■ SUSE 8 Service Pack 4 (2.4.21-278 x86\_64 kernel) x64 64 位元 SMP; QLogic HBA 容錯移轉亦已通過測試。

下列 Linux 版本適用於 x86 32 位元架構系統:

- Red Hat 3 FCS (2.4.21-4 kernel) x86 32 位元 AS 和 ES SMP; Traffic Manager 也已 通過測試。
- Red Hat 3 Update 1 (2.4.21-9 kernel) x86 32 位元 AS 和 ES SMP
- Red Hat 3 Update 2 (2.4.21-15 kernel) x86 32 位元 AS 和 ES SMP
- Red Hat 3 Update 3 (2.4.21-20 kernel) x86 32 位元 AS 和 ES SMP
- Red Hat 3 Update 4 (2.4.21-27 kernel) x86 32 位元 AS 和 ES SMP; QLogic HBA 容 錯移轉和 mdadm 路徑容錯移轉也已通過測試。

如需更多有關 Linux 用戶端的資訊,請參閱 Linux 用戶端軟體 CD 上的 README 檔案  $\circ$ 

#### <span id="page-6-1"></span>Linux 核心修補程式

Solaris 10 作業系統中包含新的分割區 ID,供 x86 或 x64 平台上的 SMI 標籤使用。 2.6.10 版本以前的 Linux 核心無法辨識此分割區 ID,因此那些核心將需要一個修補程 式,以便支援 Sun StorEdge QFS Linux 用戶端與在 x64 平台上執行 Solaris 10 作業系 統的 Sun StorEdge QFS 中介資料伺服器互動。

Sun StorEdge QFS Linux 用戶端軟體隨附一個修補程式 (僅有 2.6.10 以前的核心需要安 裝)。要安裝位於軟體 CD 2 上的修補程式,請瀏覽至 Linux 核心來源目錄的最高層級 並執行 patch。例如:

**# cd /usr/src/linux-2.4 # patch -pl < /***<path to patch>***/linux\_2.4\_smi.patch**

#### <span id="page-6-0"></span>多重磁碟區歸檔支援

在歸檔至線上磁碟期間,在 archiver.cmd 檔案中所指定的 -disk\_archive 參數僅 允許每個歸檔組擁有一個磁碟區。在軟體的版本 4U4 中已移除這項限制。現在您可以指 定多重磁碟區給一個歸檔組。此外,-disk\_archive 參數不再是 archiver.cmd 檔 案的有效參數。

archiver.cmd 檔案的磁碟區序號 (VSN) 關聯區段現在負責指定磁碟區給歸檔組。磁 碟區以媒體類型 dk 定義,而且磁碟區由一個或多個 vsn\_expression 關鍵字註釋, 這些關鍵字是常規表示式。清單中每一個 VSN 都被使用,前後都不留空格,如同輸入 到 regcmp(3C)。已編譯的格式與歸檔組複製定義儲存在一起。當歸檔組備份需要磁碟 區時,每一個擁有足夠空間且可供歸檔使用的 VSN 或程式庫或手動磁碟機便成為

regex(3C) 的 subject 引數。歸檔組備份 VSN 表示式可用作 regex(3C) 的 re 引數 。若 regex(3C) 成功配對,該磁碟區便為歸檔組備份所用。您可以執行 archiver 指 令來評估新指令檔案和磁碟區是否已指定給預期的歸檔組備份定義。

除了常規表示式以外,您也可以指定從中選擇磁碟區的 VSN 池。VSN 池是已命名的磁 碟區集合。系統會指定一個名稱、媒體類型和一組磁碟區給 VSN 池。例如:

vsnpools data\_pool dk disk0[0-5] endvsnpools

vsns arset0.1 dk disk10 disk1[2-5] arset1.1 dk -pool data\_pool endvsns

由於 archiver.cmd 檔案的 VSN 關聯和池區段支援磁碟區,因此不再需要 -disk archive 參數以定義磁碟歸檔組。

備註 **–** 使用 -disk\_archive 參數將造成無效的 archiver.cmd 檔案,而歸檔器將 不會執行。必須編輯任何使用較舊的軟體版本建立的 archiver.cmd 檔案以移除 -disk archive 參數,才能在 4U4 軟體中正確地執行歸檔。請參閱 archiver.cmd(4) 線上手冊以取得詳細資訊。

#### <span id="page-7-0"></span>其他歸檔選項

下列各節說明在 4U4 發行版本中為歸檔程序新增的選項。

#### 新歸檔組有效選項

新增 archiver 指令的 -a 選項以驗證某個檔案的歸檔組。-a 選項會為檔案系統 inode 掃描中找到的每一個檔案產生一行輸出。這一行輸出列出檔案目前和未來的歸檔作 業。您可以在 archiver.cmd 檔案進入歸檔以前使用這個選項驗證它的配置,由此避 免將資料歸檔到錯誤媒體或是不正確地處理資料。

在 archiver(1M) 線上手冊中有該輸出的詳細說明。每一行輸出的基本格式如下:

type name ino.gen archive set archive info (最後四個欄位)

archive\_info 資訊一般是下列四種值之一:

- - (不需要歸檔備份)
- media.VSN
- 歸檔開始的時間

■ 取消歸檔開始的時間

#### 新的 -s 釋放屬性

歸檔器現在支援 archiver.cmd 檔案中的釋放 -s 屬性。這個屬性允許您指定一個特 定的部份釋放大小,而不是使用釋放 -p 預設值。這個屬性的語法是:

-release s*XX*

其中的 *XX* 是指定的部份釋放大小。

#### 新的 -nftv archiver.cmd 參數

已新增新的 archiver.cmd -nftv (未驗證檔案時間) 參數以防止已「遷移」到目錄 中的檔案進行檔案存取與修改時間的驗證。

在判定時間的過程中,系統會驗證檔案的存取和修改時間以確認這些時間大於或等於建 立檔案的時間,或是少於或等於檢查檔案的時間。這項驗證旨在提供正確的歸檔和取消 歸檔。不過,對已遷移到目錄中的檔案而言,這項驗證可能不會產生想要的運作方式。 對這種檔案使用 -nftv 參數可避免驗證檔案存取與修改時間。

#### 變更至 archiver.cmd 檔案的 -release 和 -norelease 參數

archiver.cmd -release 和 -norelease 參數不再是互相排斥的參數。若您要確 定磁碟空間在所有歸檔歸備份完成歸檔後立即被釋放,請同時使用 -release 和 -norelease 選項。-release 和 -norelease 的結合將使歸檔器在所有含有這個組 合的備份建立以後釋放歸檔組。如此使用參數,歸檔組將立即被釋放,而不是如單獨使 用 -norelease 選項的情況等待呼叫釋放器。

#### 新的 archiver.cmd -recycle\_minobs 參數

已新增新的 archiver.cmd -recycle minobs 參數以提供更多對磁碟歸檔回收的 控制。這個選項可用來設定回收器的重新歸檔程序的臨界值。當磁碟上的已歸檔 tar 檔 案中的過時檔案之比例已到達這個臨界值,回收器便開始將有效檔案從歸檔移動到新的 tar 檔案。所有有效檔案一經移動後,原本的 tar 檔案將被標示為將要從磁碟歸檔移除 的候選者。若是可移除式媒體回收程序則可忽略這個選項。

## <span id="page-9-0"></span>在 Sun Cluster 的 Solaris Volume Manager 中對多 重所有者磁碟組的支援

透過 Sun StorEdge OFS 及 Solaris Volume Manager 的多重所有者磁碟組功能,Sun Cluster 軟體可支援軟體中的磁碟區鏡像 (僅限 RAID-1)。這項支援已包含在 Sun Cluster 軟體版本 3.1 8/05 和後來版本以及 Sun StorEdge QFS 軟體版本 4U4 及後來版 本之中,而且它需要安裝目前仍是待發行版本的 Solaris 10 Update 1。

#### <span id="page-9-1"></span>新的掛載選項

已新增下列新的 Sun StorEdge QFS 掛載選項:

■ noabr 和 abr

僅適用於安裝 Sun StorEdge QFS AIO 的 Oracle RAC 環境。這些掛載選項可停用或 啟用軟體鏡像的應用程式型回復 (ABR)。它們僅適用於支援 ABR 的 Solaris Volume Manager 鏡像磁碟區上建立的 Sun StorEdge QFS 檔案系統。

■ nodmr 和 dmr

僅適用於安裝 Sun StorEdge QFS AIO 的 Oracle RAC 環境。這些掛載選項可停用或 啟用軟體鏡像的指引式鏡像讀取 (DMR)。它們僅適用於支援 DMR 的 Solaris Volume Manager 鏡像磁碟區上建立的 Sun StorEdge QFS 檔案系統。

■ nodio szero 和 dio szero dio\_szero 選項造成稀疏檔案以直接 I/O 寫入的未初始化區域在該區域被存取時歸 零。這麼一來,稀疏檔案的運作方式與換頁 I/O 便相同。根據預設,由直接 I/O 寫 入的稀疏檔案不會因為效能因素將未初始化區域歸零。預設值是 nodio\_szero。

## <span id="page-9-2"></span>新的 samu 指令與畫面

本節說明對 samu(1M) 公用程式所做的變更。

#### 掛載點選項指令

已新增下列指令供您設定或清除掛載點選項:

- abr *eq* 啓用應用程式型回復 (Application Based Recovery)
- noabr *eq* 停用應用程式型回復
- dmr *eq* 啟用指引式鏡像讀取 (Directed Mirror Reads)
- nodmr *eq* 停用指引式鏡像讀取
- dio szero *eq* 開啓直接 I/O 稀疏歸零
- nodio szero eq 關閉直接 I/O 稀疏歸零

如需更多資訊,請參閱前一節,第 8 [頁「新的掛載選項」](#page-9-1)。

#### 磁碟歸檔支援

已新增新的 samu D 畫面以支援歸檔組的多重磁碟區。D 畫面負責追蹤在 diskvols.conf 檔案中定義的用於磁碟歸檔之磁碟媒體。字典包含每個 VSN 的資訊, 包含容量、剩餘空間以及指出 VSN 狀況的旗標。旗標定義如下:

- l---- 磁碟區已貼上標籤;已建立 seqnum 檔案。這是由管理者所設定,以避免 Sun StorEdge SAM-FS 軟體建立新的 seqnum 檔案。
- -r--- 在遠端主機上定義磁碟區。
- --U-- 沒有可用的磁碟區。
- ---R- 磁碟區已標記為唯讀。
- ----E 媒體錯誤。當 Sun StorEdge SAM-FS 軟體偵測到磁碟歸檔目錄上有寫入錯 誤時便會如此設定。

也新增了新的 diskvols samu(1M) 指令。這個指令可用來設定或清除磁碟區字典旗 標。它有下列格式::diskvols 磁碟區 [+旗標 | -旗標]

#### <span id="page-10-0"></span>File System Manager 的變更

- SAM-QFS Manager 網路型介面的名稱已變更為 File System Manager。目前的發行 版本是版本 2.0。
- File System Manager 常駐程式已經自 sam-mgmtrpcd 重新命名為 fsmgmtd。
- File System Manager 現在可以安排和執行中介資料傾印。您可以使用 File System Manager 的中介資料快照功能,安排 samfsdump 在特定時間執行,或是隨時以手 動方式執行。您也可以使用 File System Manager 自傾印檔案中復原檔案或整個檔 案系統。

#### <span id="page-10-1"></span>已改善清單 I/O

新增新的 Sun StorEdge QFS 介面,較相同等級的 Solaris POSIX 介面能更有效地實行 清單 I/O 新的介面指定單一檔案的 I/O 請求清單,而不是使用 POSIX 標準所指定的多 個檔案的請求清單。I/O 清單程序完全在核心內處理。請參閱 qfs\_listio(3) 線上手 冊以取得詳細資訊。

## <span id="page-11-0"></span>已修改的 WORM 功能

在 4U4 軟體發行版本中,WORM-FS 介面已修改為與適用於 Sun StorEdge 5310 NAS 設備的新的規範遵循歸檔軟體相容。已不再支援現有的使用 ssum 的 WORM-FS 介面, 但是上一次增強的支援 WORM-FS 介面的 sls 和 sfind 公用程式之功能則維持不變。 有了這個新介面,一些公用程式 (例如 touch 或併入 utimes() 功能的程式) 現在可以 更新存取時間,也就是修改 WORM 保留期間。為了維持現有 WORM-FS 功能的相容性 ,Sun StorEdge QFS 或 Sun StorEdge SAM-FS 軟體會截取設定保留期間 (更新存取時間 ) 的請求。接著顯示保留期間,如同之前的發行版本,顯示在 sls 輸出的 attribute time 欄位中,相關期間就顯示在欄位之下。

有了這些增強功能,當 setuid 位元自行設定時可在檔案或目錄上設定 WORM 位元。 例如,您可以使用 chmod 4000 設定 WORM 位元:

```
# chmod 4000 test
# sls -D
test:
  mode: -r-Sr--r-- links: 1 owner: root group: other
  length: 0 admin id: 0 inode: 1034.3
  access: Jul 13 2005 modification: Jul 13 15:45
  changed: Jul 13 15:45 retention-end: Jul 13 2005 15:46
  creation: Jul 13 15:45 residence: Jul 13 15:45
 retention: active retention-period: 0y, 0d, 0h, 1m
```
WORM 檔案的新存取模式是在邏輯上可選擇舊模式讀取位元或 SUID 位元。在上述範 例中,一經套用 WORM 觸發,舊模式 -rw-r--r-- 變成 -r-Sr--r--。

WORM 檔案的保留期間語義維持不變,與上一個發行版本相同。僅有在檔案上使用 WORM 觸發以後才能延長保留期間。更新存取時間可以從初始設定或是延長保留期間。 如果新的 atime 值大於檔案現在的保留期間,延長期間的嘗試將會成功。

若是新的 atime 值少於或等於現在的保留期間,則請求會失敗並傳回一項錯誤 (EPERM)。若在 WORM 檔案上使用時,touch 傳送的 mtime 引數將被忽略。

若是之前已設定 atime 的檔案變成 WORM 檔案,將套用它的預設保留期間。若在掛 載時未提供預設期間,將套用整個系統內的預設值,即 30 日。這項功能自上一發行版 本便未有變更。不過,設定永久保留期間有了新方法。對存取時間套用 INT\_MAX 值將 變更保留期間為永久。

由於這項修改,WORM 檔案也有新的限制。可執行檔不能轉換為 WORM 檔案。將 WORM 觸發套用至具有一個或多個可執行權限的檔案將會失敗並傳回一項錯誤 (EACCES)。同樣地,任何想要啟用 WORM 檔案上的寫入權限、在 WORM 檔案上設定 setgid 位元 (S\_ISGID) 或居留位元 (S\_ISVTX)、或清除 setuid 位元的嘗試都將失 敗並傳回一項錯誤 (EPERM)。此外,WORM 檔案的存取控制清單 (ACL) 不可修改。不 過,您可以設定或清除讀取存取位元,也可以變更 WORM 檔案上的使用者 ID (UID) 或群組 ID (GID)。

若需有關 WORM-FS 套裝模組以及建立 WORM 檔案的更多資訊,請參閱「Sun StorEdge QFS 配置與管理指南」。

#### <span id="page-12-0"></span>已改善磁帶機清理管理

磁帶機的磁帶警示 (2E)、現在清理 (20)、定期清理 (21)、媒體清理已過期 (22) 以及無 效的清理媒體 (23) 旗標以及參數 256 中的循序裝置存取 (3E) 清理位元已經整合到 Sun StorEdge SAM-FS 直接連結式自動清理功能中。

從 4U4 發行版本開始,由軟體啓動的磁帶清理之預設設定是 off,將強制使用者選擇 由硬體啟動或是由軟體啟動的磁帶清理策略。

由硬體啟動的清理策略使用媒體抽換裝置的內建自動清理功能。若程式庫磁帶機在 Sun StorEdge SAM-FS 和另一個備份應用程式之間共用,您應該使用該程式庫的內建自動 清理功能。

由軟體啟動的清理策略使用 Sun StorEdge SAM-FS 自動清理功能。logsense 選項增強 現有功能,可避免磁帶機使用清理已過期的媒體。要啓用 Sun StorEdge SAM-FS 自動清 理功能,請停用由硬體啓動的清理並將下列文字行新增到 defaults.conf 檔案:

tapeclean = all autoclean on logsense on

要呼叫原來的 Sun StorEdge SAM-FS 自動清理功能 (僅依賴感應資料取得磁帶機清理 狀況),下列文字行應當出現在 defaults.conf 檔案中:

tapeclean = all autoclean on logsense off

備註 **–** 當您對具有兩個以上磁帶機的程式庫使用自動清理功能時,建議您在每個 Sun StorEdge SAM-FS 目錄中至少有兩個清理匣。若有待清理的磁帶機,卻沒有足夠的清 理匣,那些磁帶機將會進入 DOWN 狀態。

Sun 在 4U4 中做了以下其他的自動清理增強功能:

- 修正 cleaning required 位元被清除的自動清理錯誤。
- 為 STK ACSLS 網路連結式程式庫新增 Sun StorEdge SAM-FS 自動清理。
- 新增 STK ACSLS cleandrive 指令支援。
- 將磁帶警示和循序裝置存取的記錄感應清理旗標整合到自動清理功能中。
- 新增透過磁帶警示偵測清理已過期的媒體之功能。
- 新增 SDLT320 清理已過期媒體的偵測功能。
- 新增 Sun StorEdge SAM-FS 可將清理後仍然不清潔的磁帶機卸除的能力。
- 已變更 drive needs cleaning 狀況,使得這個狀況在執行 samd start/stop 或 drive down/on 指令以後不再持續。
- 新增可將清理已過期的媒體移動到匯出插槽的能力 (如果該裝置支援)。

### <span id="page-13-1"></span>其他 sfind 選項

已為 sfind 指令新增 -archpos *n*、-archpos1 *n*、-archpos2 *n*、-archpos3 *n* 和 -archpos4 *n* 選項。這些選項允許您在可移除式媒體上的特定位置,或在特定的磁碟 歸檔檔案中,搜尋具有任何歸檔備份或是特定歸檔備份的檔案。那個位置 *n* 可能指定為 十進位或十六進位數字加上 + 或 - 選項,或是指定為磁碟歸檔相對路徑,例如: d3/d2/d1/f201。請參閱 sfind(1) 線上手冊以取得更多詳細資訊以及一項範例。

#### <span id="page-13-2"></span>最近符合標準的自動裝置與媒體

■ Quantum SDLT600 磁帶機已經可與 Sun StorEdge SAM-FS 軟體一起使用。

備註 **–** SDLT600 磁帶機尚未支援 WORM。

■ SDLT-2 媒體類型現在已取得 sam-stkd/acs1s 的支援。

# <span id="page-13-0"></span>系統需求

本節說明某些在使用 Sun StorEdge QFS 和 Sun StorEdge SAM-FS 4U4 發行版本以前 必須符合的系統需求。

備註 **–** 如需有關系統需求的更多資訊,請參閱「Sun StorEdge QFS 安裝與升級指南」 或 「Sun StorEdge SAM-FS 安裝與升級指南」。

### 作業系統需求

Sun StorEdge QFS 和 Sun StorEdge SAM-FS 4U4 發行版本至少需要下列作業系統等級:

- 適用於 SPARC 平台的 Solaris 9 作業系統 4/03
- 適用於 SPARC 和 x64 平台的 Solaris 10 作業系統
- 適用於 x86/x64 平台的 Red Hat Enterprise 3.0、AS、ES 和 WS (僅限 Sun StorEdge QFS 共用用戶端)
- 適用於 x64 平台的 SuSE Enterprise Server 8 (僅限 Sun StorEdge QFS 共用用戶端)

某些功能可能需要特定的作業系統支援等級。如需相關資訊,請參閱功能說明。

#### Sun Cluster 需求

Sun Cluster 3.1 4/04 發行版本支援 Sun StorEdge QFS 共用和高度可用檔案系統的配 置。這項能力需要的最低作業系統等級是 Solaris 9 4/03 或 Solaris 10,而且僅在 SPARC 平台上受支援。

Sun StorEdge QFS 軟體支援在 ORACLE 9i Release 2 (9.2.0.1)、Patchset 5 (9.2.0.5)、 patch 3566420 發行版本等級以上 (含) 以及 ORACLE 10g Release 1 (10.1.0.3 及以上) 的 ORACLE(R) Real Application Cluster (RAC) 軟體。

備註 **–** 在 Sun StorEdge QFS 4U4 上的 ORACLE RAC 10g (10.1.0.3) 不支援具有 US-IIIi 型處理器的入門級伺服器 (v210 或 v240) 上的 NUMA 最佳化。

備註 – 若使用對 Sun Cluster 的 Solaris Volume Manager 的支援,在共用的 Sun StorEdge QFS 上部署 Oracle 9i RAC 資料庫,可能會影響效能。Oracle 9i 不支援 ABR 模式中的 Oracle redo 記錄檔案。若以資料庫系統檔案在 Solaris Volume Manager 上 部署 redo 記錄檔,頻繁地寫入這些檔案的作業將影響最佳化的效能。

要避免發生這種情況,對於特定 RAC 實例所使用的每一組 redo 記錄檔使用不同的基 本 Solaris Volume Manager 鏡像。

### File System Manager 需求

File System Manager (之前稱為 SAM-QFS Manager) 僅經過 Sun Java Web Console 版 本 2.2.4 應用程式之測試。將此產品安裝在任何較舊的 Sun Java Web Console 版本上將 同時破壞這兩個應用程式。這個產品可能可以在較新的 Sun Java Web Console 版本上 運作,但是這尚未通過測試。

## Tivoli SANergy 需求

若您計劃使用 SANergy 配置 Sun StorEdge QFS 檔案系統,請驗證您的 Tivoli SANergy File Sharing 軟體的發行版本等級是 2.2.4 而且已安裝修補程式 3.2.5.0 或更新 版本。在您訂購 QFS 的 Sun StorEdge Multiplatform Client Software 2.2.4 時,便可 透過 Sun 取得這個軟體。這個軟體的目前修補程式也可以從 SunSolve 取得。有關 SAN-QFS 檔案系統的更多資訊,請參閱「Sun StorEdge QFS 配置與管理指南」。

備註 **–** 目前的 Tivoli SANergy 產品是 SANergy 版本 2,發行版本 2.4,而不是如 SANergy 文件所提及的版本 3,發行版本 2.0。

# <span id="page-15-0"></span>安裝套裝模組和修補程式

「Sun StorEdge QFS 安裝與升級指南」和「Sun StorEdge SAM-FS 安裝與升級指南 」 提供安裝軟體版本 4U4 的資訊。若您正在安裝修補程式發行版本,請參閱該修補程式 所發行的 README 檔。

本節包含有關安裝套裝模組的資訊。

## 升級 File System Manager

File System Manager (之前稱為 SAM-QFS Manager) 版本 2.0 支援 Sun StorEdge QFS 以及 Sun StorEdge SAM-FS 4U3 和 4U4 發行版本。要從較舊版本的 File System Manager 升級,請執行 fsmgr\_setup(1M) 指令。「Sun StorEdge QFS 安裝與升級指 南」和「Sun StorEdge SAM-FS 安裝與升級指南」包括使用這個指令的指示。

fsmgr\_setup(1M) 指令移除所有與上一個發行版本相關的套裝模組,並安裝新版本的 套裝模組。若您從版本 1.1 升級到 2.0 而且您在 1.1 中已開啓追蹤功能,f smqr\_setup 程序檔將自動保留追蹤設定,並將在版本 2.0 中將追蹤回復至相同等級。若您從 1.0 升 級至 2.0 而且您已在 1.0 中開啓追蹤功能,您必須在 2.0 中重新啓用追蹤,請按照「Sun StorEdge QFS 安裝與升級指南」或「Sun StorEdge SAM-FS 安裝與升級指南」中的指 示進行。

#### 必需的 Solaris 作業系統修補程式

Sun Microsystems 提供本節所述的 Sun 產品之修補程式。請至下列網站取得建議的修 補程式之清單:

http://sunsolve.sun.com

必須安裝下列修補程式才能取得 Sun StorEdge QFS 和 Sun StorEdge SAM-FS 的支援:

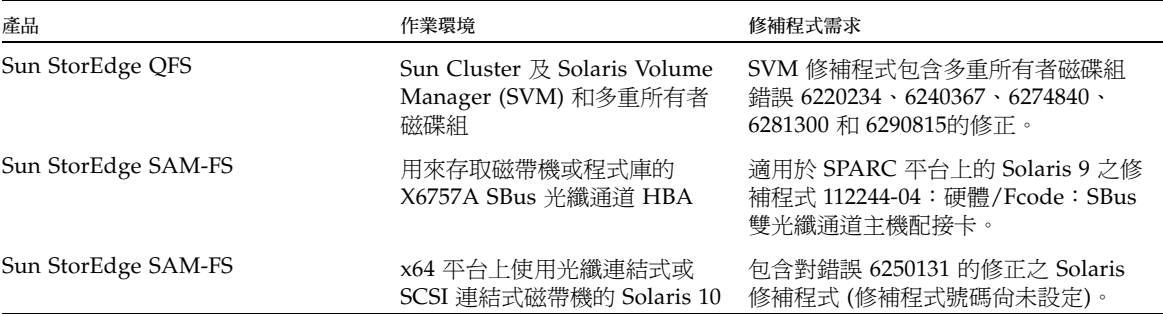

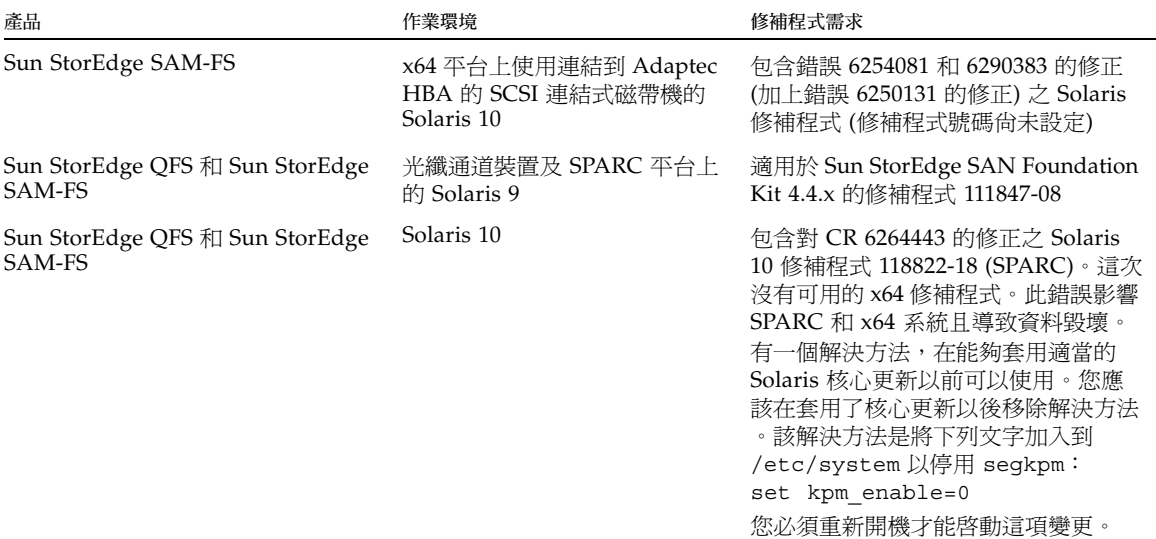

<span id="page-16-0"></span>已知問題

本節包含有關已知軟體問題的資訊。

### File System Manager 的限制

Sun StorEdge QFS 和 Sun StorEdge SAM-FS 4U4 發行版本中包含 File System Manager 2.0。File System Manager 2.0 無法與所有 Sun StorEdge QFS 和 Sun StorEdge SAM-FS 4U4 功能互通。特別是,File System Manager 不支援下列功能:

- Sun Cluster 軟體
- Sun SAM-Remote 軟體
- Linux 用戶端
- 光學媒體
- WORM 檔案系統

此外,File System Manager 尚有下列限制:

- 在本土化環境中,File System Manager 的輸入文字僅限於 ASCII 文字。
- File System Manager 支援 Sun StorEdge QFS 共用檔案系統, 但有下列限制:
	- 在 File System Manager 能夠配置新的共用檔案系統或收集現有檔案系統的資訊 以前,各個參與主機必須先新增到 [Servers] 頁面。
- 您不能建立使用非遵循 SCSI 規格的裝置之共用檔案系統。File System Manager 無法在多個主機上將這些裝置識別為可用。
- 您不能透過 File System Manager 配置 SAM-QFS 共用檔案系統的歸檔。若您透 過 File System Manager 建立共用檔案系統, 檔案系統中將啓用 nosam 掛載選 項。
- 建立共用檔案系統時所能指定的用戶端 (和潛在中介資料伺服器) 數量限制為四個。 若您需要更多的主機,可在建立檔案系統以後隨時新增。

備註 **–** 您可以使用 Sun StorEdge QFS 和 Sun StorEdge SAM-FS 指令行介面 (CLI) 配 置及監視 File System Manager 不支援的功能。

## File System Manager 問題

File System Manager 中存在下列已知問題:

- 請勿按 Internet Explorer 中的精靈畫面左上角之 X 按鈕或按 Netscape™ 或 Mozilla™ 瀏覽器中的連字符 (-) 按鈕關閉快顯視窗。請務必按一下 [Cancel] 按鈕關 閉視窗。
- 精靈按鈕有時候會不正確地被停用。若發生這種情況,請按一下應用程式中另一個 標籤,然後按一下您要執行的動作之標籤。這樣即可啟用精靈按鈕。
- Sun StorEdge SAM-FS 伺服器上的每個歸檔檔案系統有預設的歸檔備份,將所有非 明確歸檔策略成員的所有檔案歸檔。如果 archiver.cmd(4) 檔案存在於伺服器上, 磁碟區序號 (VSN) 必須與每個檔案系統的預設歸檔備份關聯。

若您透過 web 瀏覽器建立檔案系統,而且 archiver.cmd(4) 檔案已存在,File System Manager 自動為預設歸檔備份建立與可用或有效的媒體類型之 VSN 關聯。

若您建立檔案系統而 archiver.cmd(4) 不存在於伺服器上,系統不會明確地建立 VSN 關聯,且保留了預設歸檔運作方式。[Default Policy Copy] 詳細資訊頁可能顯 示不正確的資訊。在此情況中,您可以從 [Archive Management] 標籤建立歸檔策 略,並將策略套用至檔案系統。此動作將建立 archiver.cmd 檔案並建立該檔案系 統的預設歸檔備份必需的 VSN 關聯。

要變更這些預設備份定義,請至 [Archive Policies Summary] 頁面然後按一下檔案 系統的預設歸檔策略的連結 (預設策略與檔案系統使用相同的名稱)。請從備份資訊 表選擇備份 1 並配置該備份的磁碟歸檔或 VSN。

- 若 /opt 不是根檔案系統的一部份而且 SAM-QFS 伺服器已重新開機,Solaris sysevent 常駐程式 (syseventd) 在 /opt 可用以前已啟動,而且找不到某些必需的 SUNWsamfs 二進位程式碼以讓 File System Manager 報告最近的任何錯誤情況或為 該伺服器傳送「快照中斷」或「檔案系統溢位」通知。要找到必需的二進位程式碼, 請在重新開機後發出 pkill -HUP syseventd 指令重新啓動 SAM-QFS 伺服器上 的 Solaris sysevent 常駐程式 (syseventd)。
- 若您嘗試在瀏覽器中開啓 File System Manager, 有時會顯示下列訊息:

Connect to 主機名稱.網域:6789 failed (connection refused) The connection was refused when attempting to contact 主機名稱.網域:6789

在以下情況系統會產生這些訊息:

- 您鍵入錯誤的 URL (例如錯誤的主機名稱、網域或涌訊埠)。
- Web 伺服器未在指定的主機上執行。
- 執行 web 伺服器的 Java Virtual Machine 變成不可用。若發生這種情況,執行 web 伺服器 (如同主機名稱所指定者) 的主機上的 /var/log/webconsole/console\_debug\_log 檔案含有與下列內容類似的文 字行。

```
#
# The exception above was detected in native code outside the VM
#
# Java VM:Java HotSpot(TM) Server VM (1.4.1 03-b02 mixed mode)
#
# An error report file has been saved as /tmp/hs err pid24360.log.
# Please refer to the file for further information.
#
```
要修復這個問題,請在本來要執行 web 伺服器 (如同主機名稱中所指定者) 的主機上成 為超級使用者並發出下列指令:

#### # **/usr/sbin/smcwebserver restart**

- 在使用 File System Manager 的時候執行阻擋 Internet 快顯視窗的軟體將導致無法 預測及意料之外的結果。請停用這一類軟體。
- 如果您從 4.0 發行版本升級 Sun StorEdge QFS 和 Sun StorEdge SAM-FS 軟體,而 且使用 File System Manager 變更配置,軟體則會建立新版的 mcf、 archiver.cmd 及其他配置檔案。若您在現有檔案中有註釋,這些註釋在新的檔案 中將被移除。要擷取這些註釋,請參閱 /etc/opt/SUNWsamfs/cfq backups 中 的配置檔案備份。系統將為每個配置檔案保留最新的 25 個版本。
- 若您使用 Internet Explorer 瀏覽器,為了防止程序檔錯誤快顯在螢幕上,請至 [工具] 功能表,選擇 [網際網路選項],然後選擇 [進階]。關閉「每次出現指令碼錯誤時皆 顯示通知」然後按一下 [確定]。

■ 若 File System Manager 執行非常緩慢,請檢查兩個 web 伺服器實例是否在執行中。 要檢查,請執行 ps -ef |grep noaccess:

```
# ps -ef |grep noaccess
noaccess 21449 1 0 11:38:17 pts/1 2:31
/usr/j2se/bin/java -server -XX:+BackgroundCompilation
-Djava.security.manager -
```
若系統輸出顯示超過一個程序,請執行 kill -9 <PID> 來結束由使用者 noaccess 所執行的所有程序。然後發出指令 smcwebserver start。

- 安裝 File System Manager 的時候,您必須在安裝程序檔出現提示符號時輸入所有 使用者的密碼與角色。若您未輸入密碼,當您嘗試登入時,Java Web Console 將顯 示一項「驗證錯誤」訊息。
- File System Manager 中不支援在 HREF 連結上按下右鍵來開啓新標籤或視窗的功能。 若您要同時檢查兩個頁面,請開啟新的視窗並從 [Server Selection] 頁面瀏覽。

### Sun StorEdge QFS 和 Sun StorEdge SAM-FS 問題

- Sun StorEdge QFS 共用檔案系統上不支援區段檔案。
- Sun StorEdge QFS 共用檔案系統用戶端不支援 stage(1) -n 指令。整個檔案會分段 備份回磁碟快取記憶體。
- 若您使用 Sun Storage Automated Diagnostic Environment 收集 Sun StorEdge SAM-FS 環境中的診斷資訊,請顧慮到您或 Sun StorEdge SAM-FS 軟體可能會因此 卸除某個裝置。無論是使用者或是軟體將裝置卸除,Sun Storage Automated Diagnostic Environment 都會為該裝置啟動警示。
- Linux SuSE 8 上的 NFS 匯出語義不允許匯出 Sun StorEdge QFS 檔案系統。
- Linux 用戶端不支援稀疏檔案。

備註 **–** 如需有關 Linux 用戶端的更多資訊,請參閱 Linux 用戶端軟體 CD 中隨附的 README 檔案。

■ 當您在記憶體少於 4 GB 的 x64 平台上使用大型磁帶區塊大小 (通常是 128 KB 以上) 時,您可能會遇上磁帶寫入失敗並收到下列其中一種訊息:

```
Aug 16 22:20:55 amur-mn scsi: [ID 107833 kern.warning] 
WARNING:
/pci@0,0/pci1022
,7450@b/pci1077,10a@1,1/fp@0,0/tape@w500507630061fa00,0 (st5):
Aug 16 22:20:55 amur-mn alloc contig_mem failure: not enough 
mem
Aug 19 14:33:09 amur-mn scsi: [ID 107833 kern.warning] 
WARNING:
```
/pci@0,0/pci1022

,7450@b/pci1077,10a@1,1/fp@0,0/tape@w500507630061fa00,0 (st5): Aug 19 14:33:09 amur-mn Cannot alloc contig buf for I/O for 2097152 blk size Aug 19 14:33:09 amur-mn rootnex: [ID 561485 kern.warning] WARNING: fp: coding error detected, the driver is using ddi dma attr(9S) incorrectly. There is a small risk of data corruption in particular with large I/Os. The driver should be replaced with a corrected version for proper system operation. To disable this warning, add 'set rootnex: rootnex bind warn=0' to /etc/system(4). Aug 19 14:33:09 amur-mn scsi: [ID 107833 kern.warning] WARNING:

/pci@0,0/pci1022

,7450@b/pci1077,10a@1,1/fp@0,0/tape@w500507630061fa00,0 (st5): Aug 19 14:33:09 amur-mn transport rejected

如此將造成磁帶在磁碟區目錄中以 f 旗標為標記。磁帶並未發生問題,因此您可以使 用 chmed(1M) 指令清除 f 旗標。若您繼續遇到這個問題,可能需要重新啟動系統。

目前的解決方法是將系統記憶體增加到至少 4 GB。

- snmp 陷阱不能在 x64 平台上的 Solaris 10 伺服器上執行。要接收來自 x64 伺服器的 陷阱,將 /etc/opt/SUNWsamfs/scripts/sendtrap 中的 TRAP\_PROGRAM 變 數的值設為 TRAP\_PROGRAM="/usr/sfw/bin/snmptrap"。這個變數的值依預設 設定為 TRAP PROGRAM="/opt/SUNWsamfs/sbin/snmptrap"。
- 執行 SuSE 8 SP4 的 Linux 用戶端不支援寫入到 mdadm 裝置。有意在 SuSE 8 SP4 用 戶端上使用多重路徑支援的客戶應該以來自 Qlogic 的適當驅動程式使用 HBA 容錯 移轉。

#### Tivoli SANergy 檔案共用問題

SANergy 可能發生下列問題:

- 當您執行下列任何一項,便可能發生系統當機:
	- 在使用結合掛載點的同時解除安裝 SANergy
	- 在使用 SANergy 的同時停止 SANergy 服務
- 在標示 stage(1) -n 分段備份屬性 (抑制分段備份) 的檔案上執行之讀取作業有時候 會當機。
- 從 SANergy 用戶端執行寫入的過程中,該軟體不會遵守 seqment(1) 檔案屬性。
- 在標示 release(1) -p (指定部份分段備份) 的檔案上執行的讀取作業有時會失敗。
- 自 SANergy 用戶端發出的 ftruncate(3C) 作業不必然會正確地延伸一個檔案。
- 若在使用 LAN 選項期間在 SANergy 上發出 mmap(2) 系統呼叫, 該呼叫有時會中斷。

## 本土化問題

在本土化環境中,請注意以下產品限制:

- Sun StorEdge QFS 和 Sun StorEdge SAM-FS 軟體不支援以超過一種語言顯示的 訊息。
- 配置檔案不接受非 ASCII 的名稱或說明。

備註 **–** 4U4 發行版本沒有可用的本土化套裝模組。

#### 錯誤

[表](#page-21-0) 1 顯示存在於 Sun StorEdge QFS 和 Sun StorEdge SAM-FS 軟體中的已知錯誤。[表](#page-22-2) [2](#page-22-2) 顯示存在於 File System Manager 軟體中的已知錯誤。

<span id="page-21-0"></span>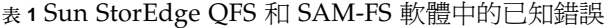

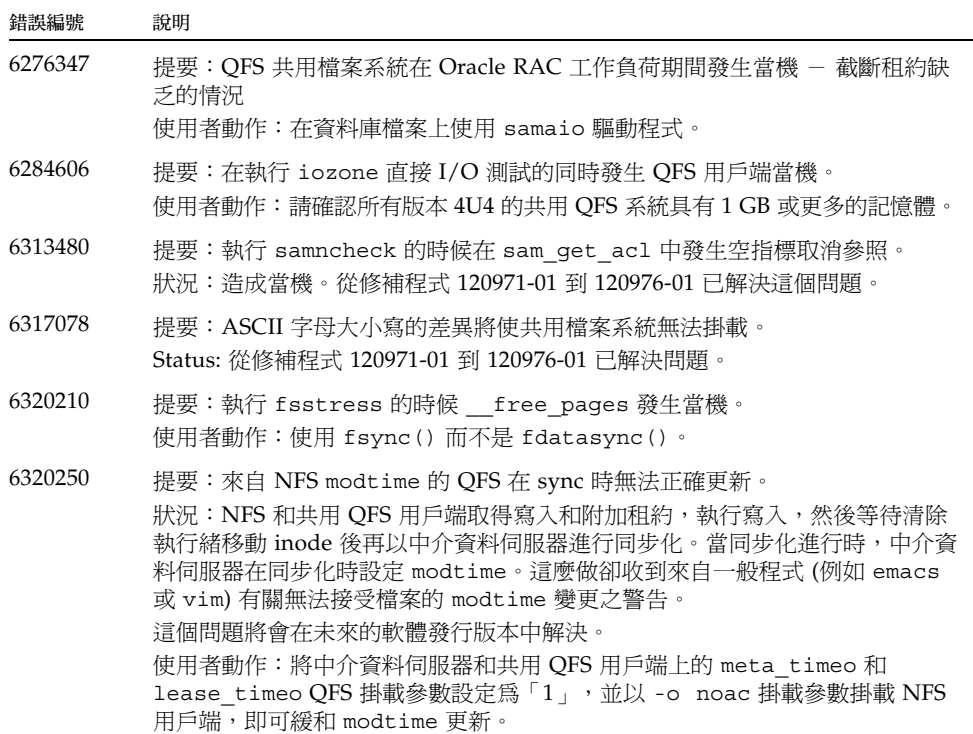

<span id="page-22-2"></span><sup>表</sup> **2** File System Manager 軟體中的已知錯誤

| 錯誤編號    | 說明                                                                       |
|---------|--------------------------------------------------------------------------|
| 6254210 | 在 [New File System] 精靈中,按下 Enter 鍵將回到上一頁。請使用精靈介面所<br>提供的按鈕而不是使用 Enter 鍵。 |

# <span id="page-22-0"></span>發行版本文件

除了此版本說明以外,有關 4U4 發行版本的資訊可從下列來源取得:

#### 表 **3** Sun StorEdge QFS 和 Sun StorEdge SAM-FS 文件

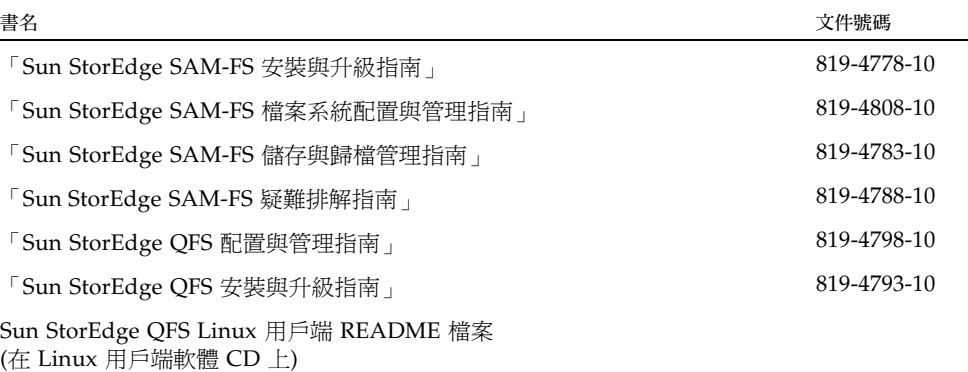

# <span id="page-22-1"></span>服務連絡資訊

若要連絡 Sun 技術支援,請至以下網站:

http://www.sun.com/service/contacting

若要取得安裝與配置方面的服務,請連絡 Sun Global Customer Service (美國: 1-800-USA4SUN) 或連絡當地的 Sun 銷售代表。